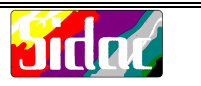

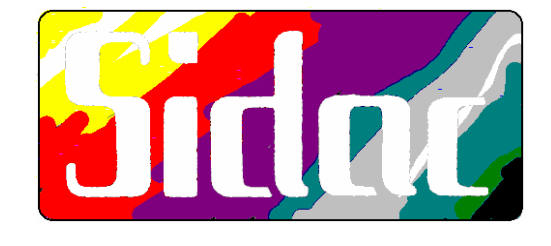

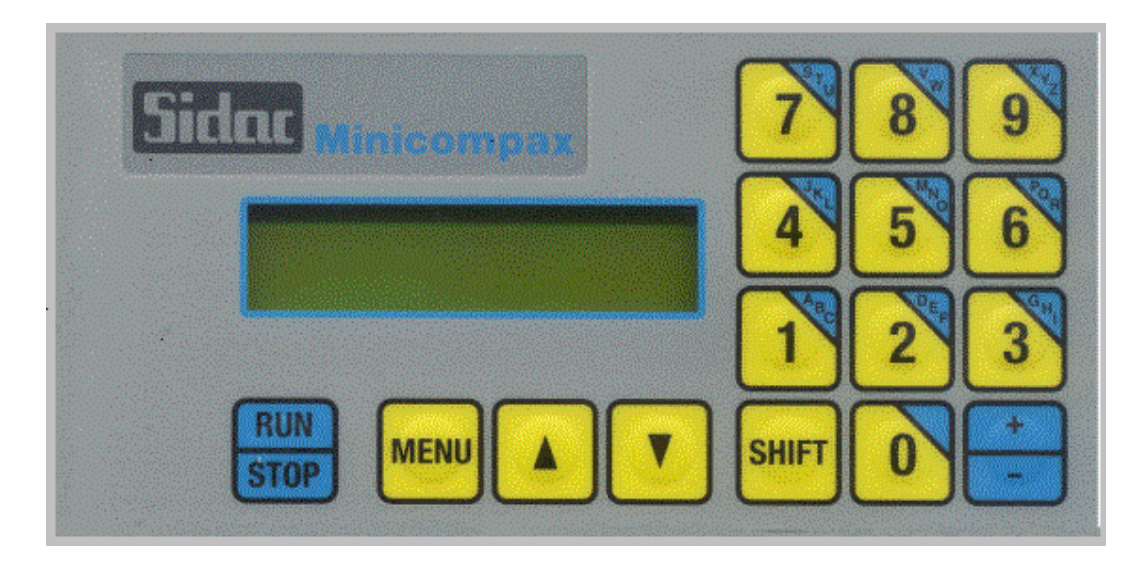

# **ANALOG POSITIONER FOR LINEAR AXIS**

**SIDAC Sistemi di automazione computerizzati Via Acquedotto n.111 21017 Samarate (fraz. Verghera) Varese Italia Tel. 0039-331/223019 r.a. Fax 0039-331/223078 E-mail: info@sidaccnc.it Sito Internet: www.sidaccnc.it**

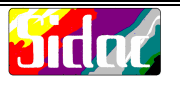

I N D E X:

 $\square$ 

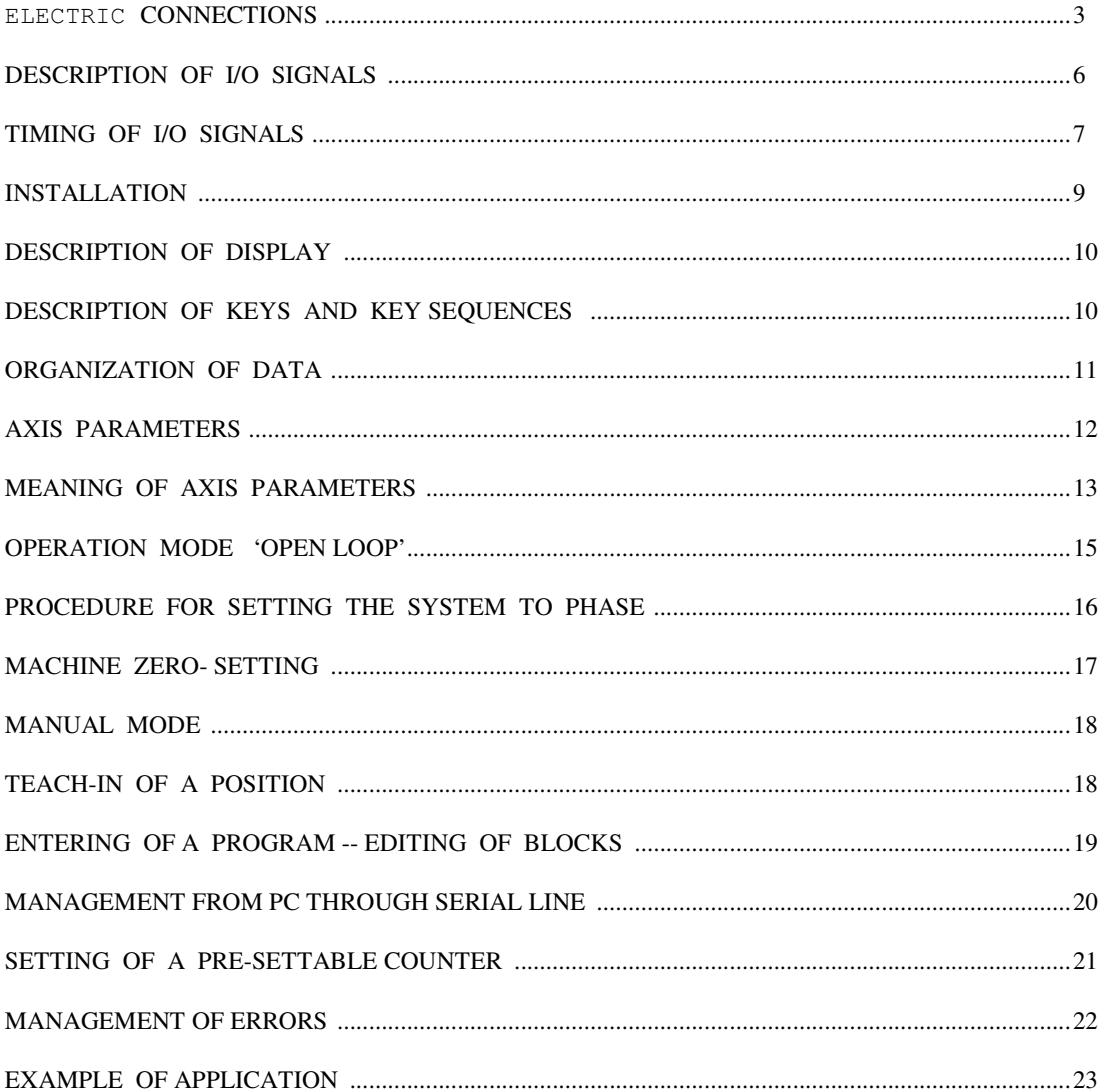

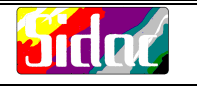

**REAR VIEW**

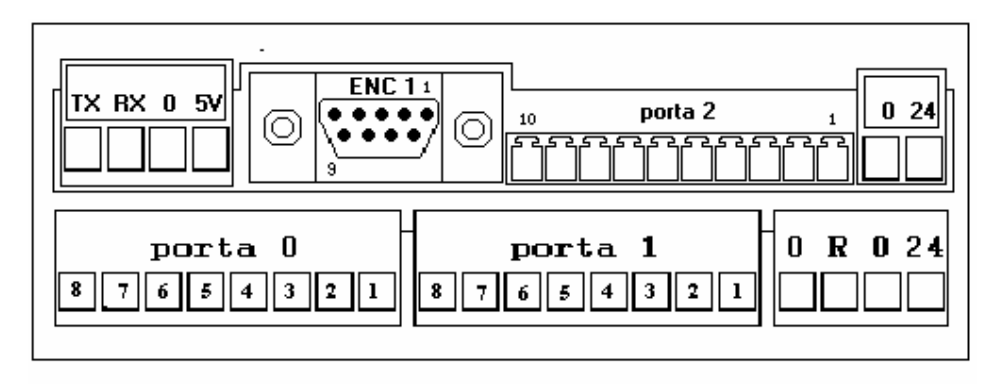

### **ELECTRIC CONNECTIONS**

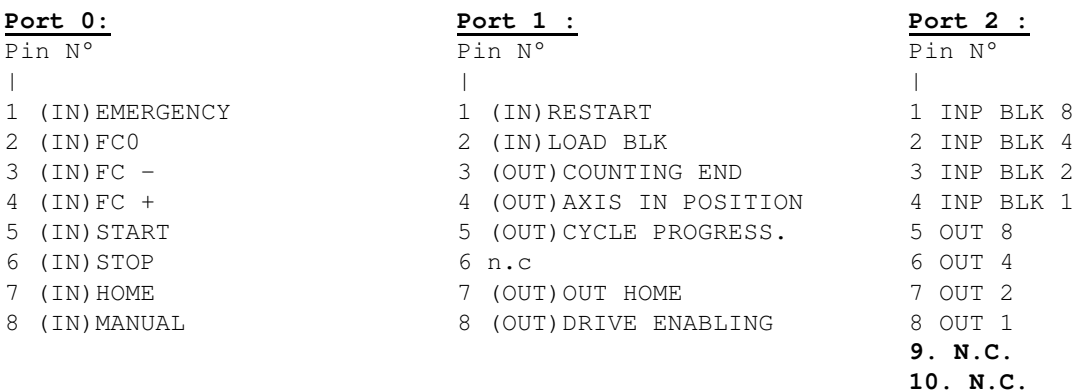

### **Analog output**

Pin "R" = Analog reference output +/-10V Pin "0" = GND or analog zero reference

# **Connettori Encoder**

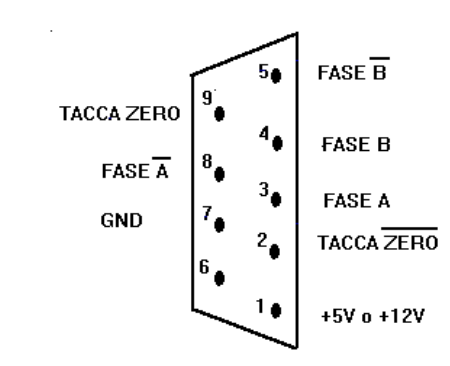

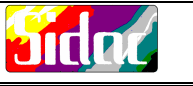

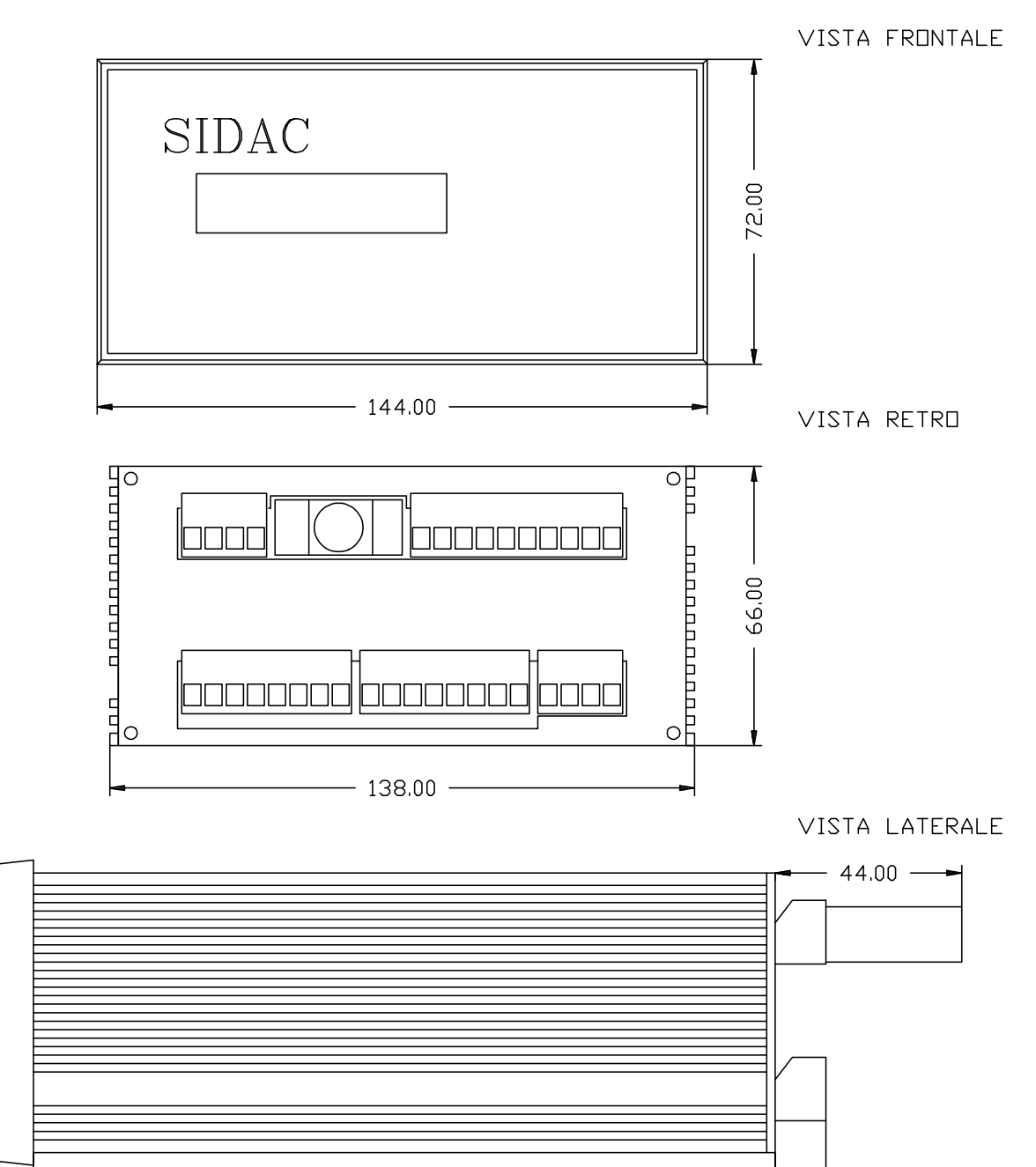

 $\overbrace{\hspace{1.5cm}}$  175.00  $\overbrace{\hspace{1.5cm}}$ 

**DIMENSIONS:**

 $-12.00$ 

ᆋ

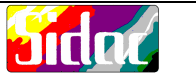

### NORME DI COLLEGAMENTO **CONSIGLIATE.**

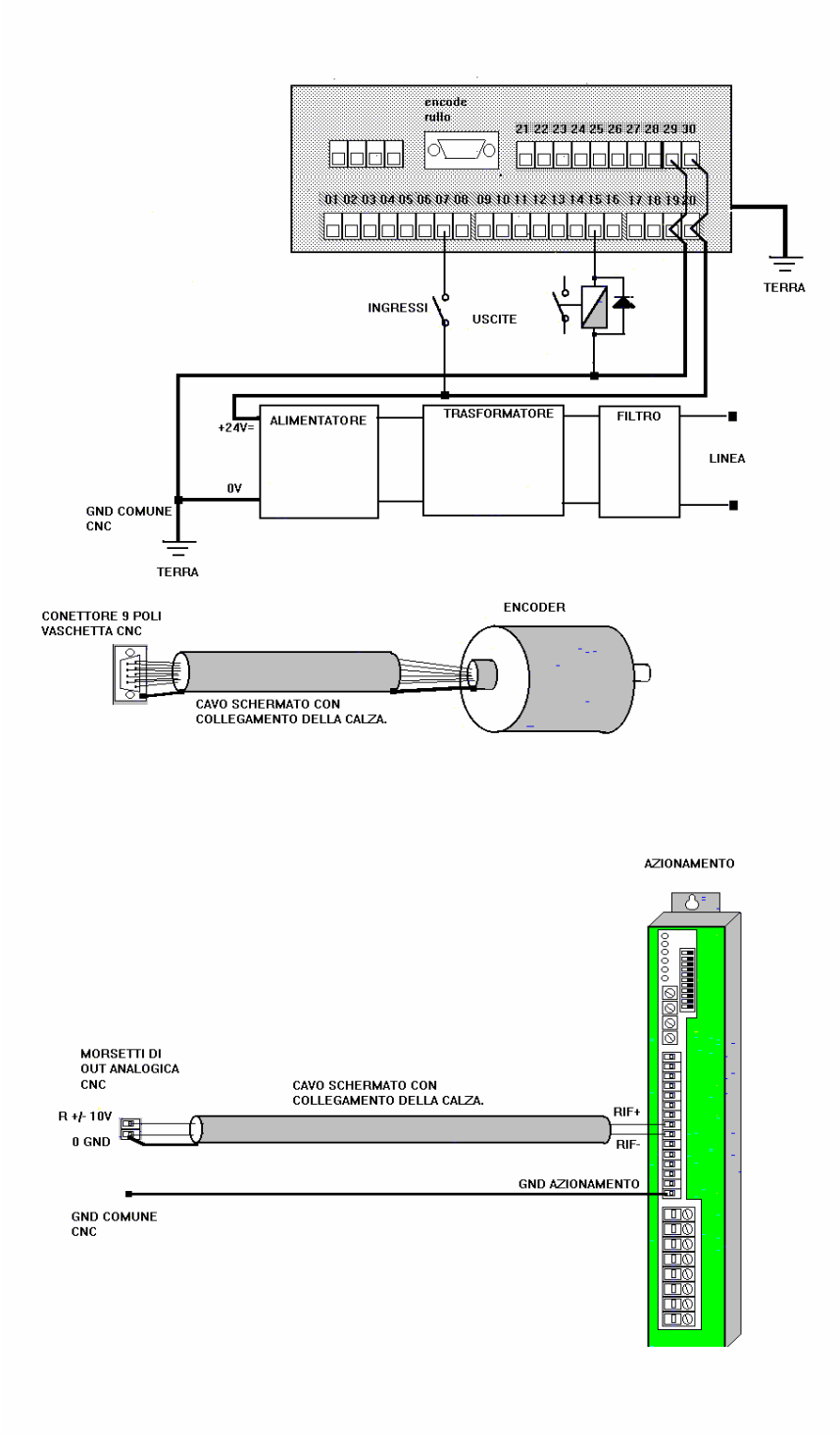

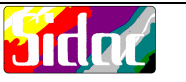

### **DESCRIPTION OF I/O SIGNALS**

Note: Logical state 1 = contact closed Logical state 0 = contact open

### INPUTS:

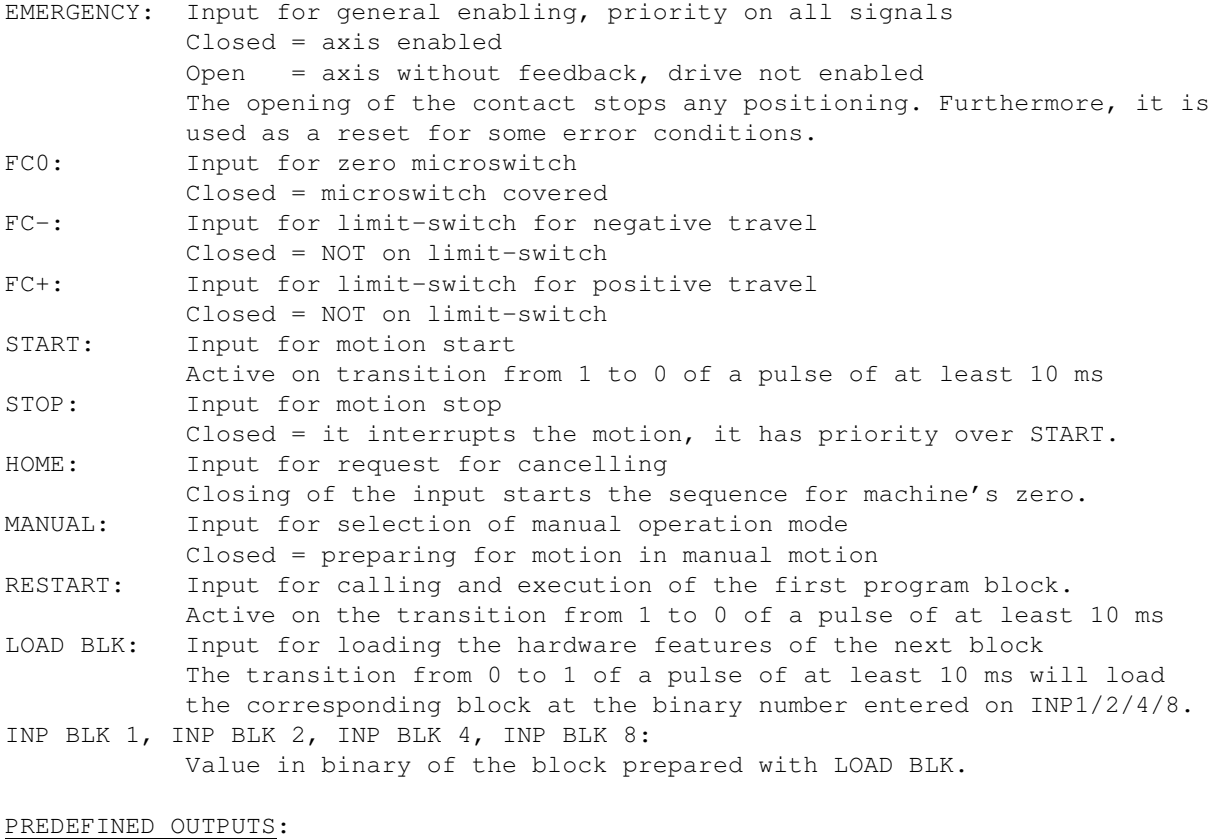

AXIS IN POSITION: It goes to logic level 1 when the axis is in position. CYCLE PROGRESSING: It goes to logic level 1 when the Minicompax is in automatic mode during the execution of a block. OUT HOME: It goes to logic level 1 during the execution of the machine's zero. ENABLING OF DRIVE: Output dedicated to enabling the drive. It is open during emergency. Contact closed = everything OK. COUNTING END: It becomes active when the block counter comes to zero.

#### PROGRAMMABLE OUTPUTS:

OUT1,OUT2,OUT4,OUT8:

At the end of the execution of each block they assume the value programmed by the utilizer.

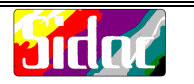

### **TIMING FOR I/O SIGNALS**

THE FOLLOWING POSITIONS ARE SUBJECT TO CLOSING OF THE EMERGENCY INPUT

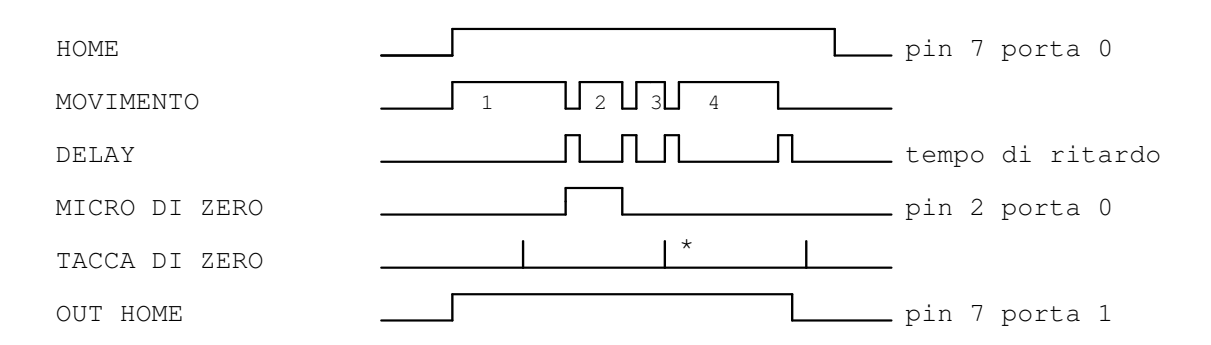

A)Time diagram for zero-setting cycle

Zero-setting starts with the activation of HOME input. Motion "1" is the research of the zero microswitch, motion "2" uncovers the microswitch, motion "3" searches the zero-mark and motion "4" carries out PRESETTING. Motions "3" and "4" need not be carried out. The same refers to the delay between each single phase. HOME input can be removed as soon as the cycle ends.

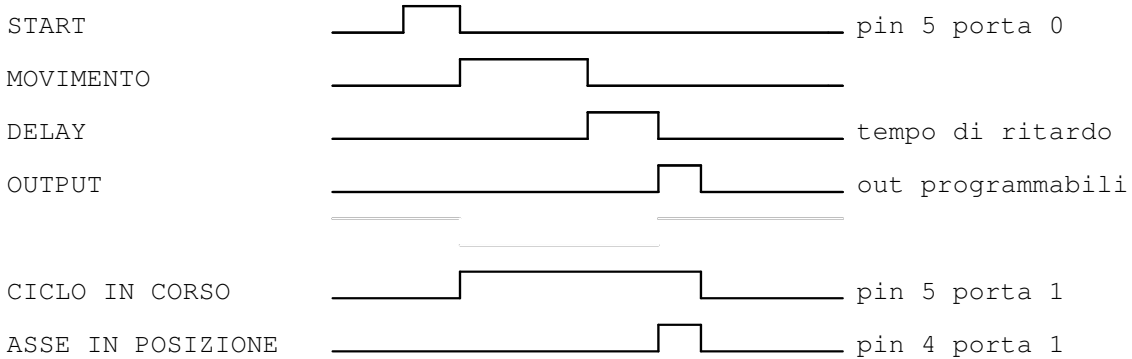

### B)Time diagram of positioning cycle

The motion starts with the transition from 1 to 0 on the START input. As soon as the motion ends, the delay time "delay" will be generated, which is constant for all program blocks. It can also be zero to be entered into MENU 2 sub 09). Therefore, the binary value for the block in execution (entered in submenu 05) will be generated on the programmable outputs for the time entered in submenu 06. The procedure can be carried out only if the EMERGENCY input is closed and no

error condition is active.

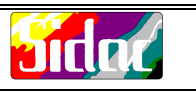

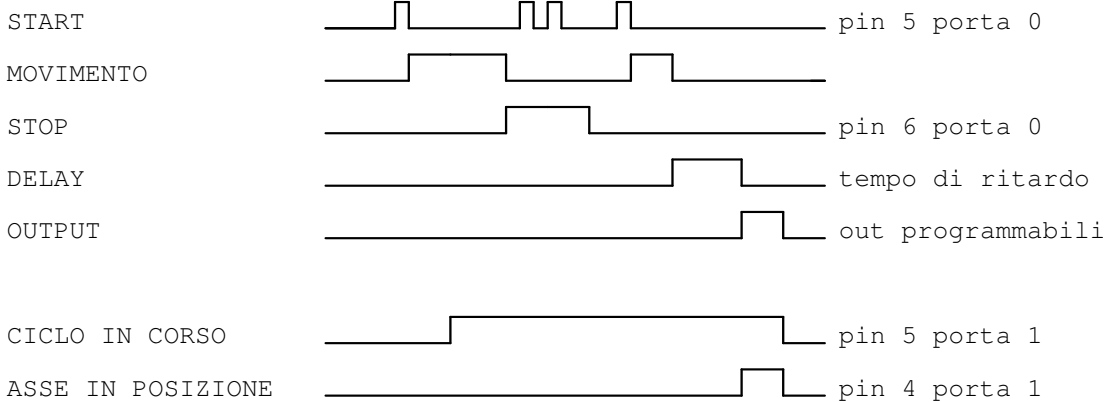

C)Time diagram of the positioning cycle with stop control

The activation of the STOP signal causes stopping of the movement until a new START signal is given, with the STOP not being active. The steps for the execution of the block remain the same as for the previous cycle.

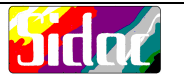

#### **INSTALLATION**

NOTE: These steps must be carried out with no electric voltage on.

Connect the power supply cables: the 24 V tension must be connected to both circuit-boards. Connect the common lead of all contacts as close as possible to the 24 V terminals of the Minicompax unit. The ground lead of the Minicompax must be connected - where possible - to a grounding bar, to which all grounding wires of the whole system should be connected by making a star connection in a single spot. It is not suitable to use the same cable for powering inductive loads such as motors, power relays, magnetic valves, etc.

Connect the contact for AXIS ENABLING to PIN 1 PORT 0. Connect the microswitches for limit position (to avoid mechanical end position) to PINS 3 and 4 PORT 0. Connect the contact corresponding to the START signal to PIN 4 PORT 0. Connect the contact for ZERO LIMIT-SWITCH to PIN 2 PORT 0. Connect the reference signal (0 and R) of the drive.

If the drive presents a differential input, connect the negative input to zero. Utilize a screened cable protected by the braid which must be connected only at the unit side. As to the encoder, it is necessary to use a screened cable. Connect the braid of the encoder to the ground only at the Minicompax side. The connection cable of the encoder should be as short as possible and must be clearly separated from the power circuits. If there is no Z phase, bridge PIN 2 with PIN 1 and PIN 9 with PIN 7.

The following wires can be used only if required: Connect the STOP contact to PIN 6 PORT 0. Connect the contact for MACHINE'S ZERO SETTING to PIN 7 PORT 0. Connect the contact for MANUAL mode to PIN 8 PORT 0. Connect the contact for the RESTART signal to PIN 1 PORT 1.

#### **ACTIVATION OF LIMIT-SWITCH**

When a limit-switch is activated, any run of the motor will be stopped immediately. This latter one will remain in torque and under feedback so to enable exit from the end position in controlled mode. By pressing the **RUN/STOP** key the movement for exit from the end position will be activated.

### **POWER OFF-SWITCHING IN EMERGENCY OR LIMIT POSITION**

Removing of power due to *limit* position can be managed by a separate wire.

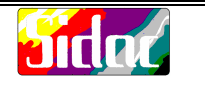

### **DESCRIPTION OF DISPLAY**

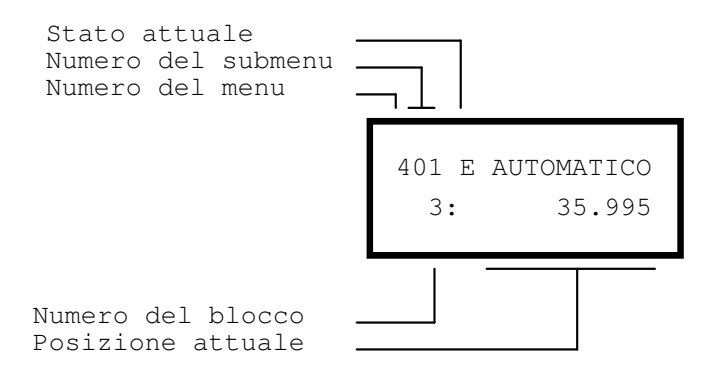

The actual state is represented by a flashing "E" when an emergency condition is activated,

by an "\*" when everything is OK and the axis is in position and by a "B" when the axis is carrying out a block.

### **DESCRIPTION OF KEYS AND KEY SEQUENCES**

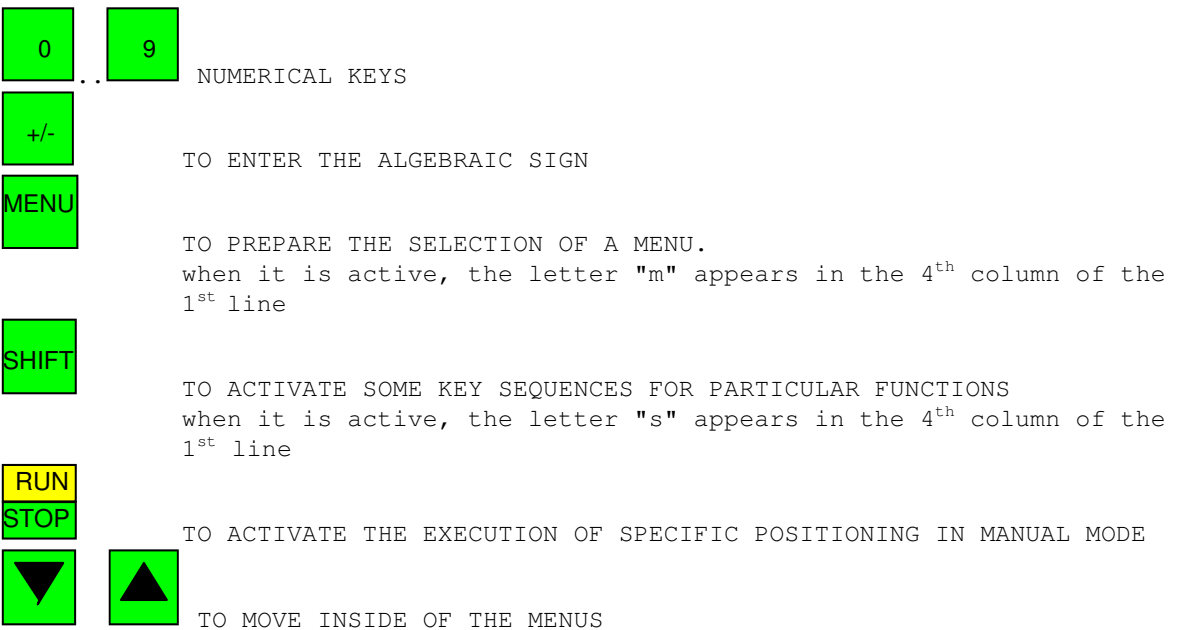

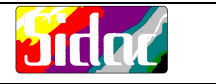

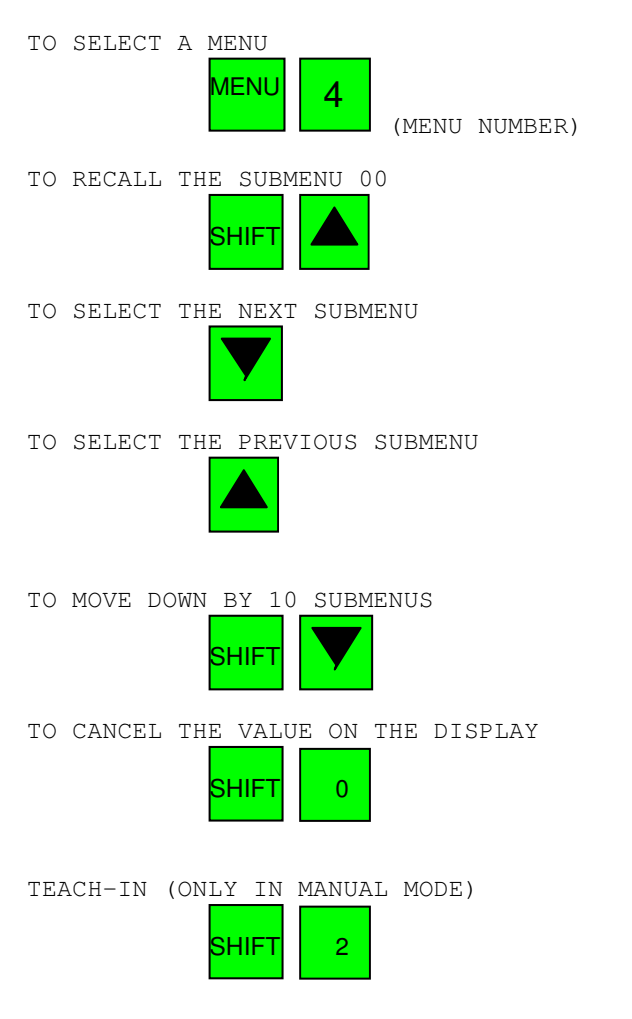

### **MEANING OF KEY SEQUENCES**

AVOID ANY DEPRESSING OF SEVERAL KEYS SIMULTANEOUSLY.

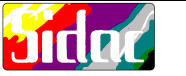

#### **ORGANIZATION OF DATA**

The basic structure consists of 9 MENUS:

Menu 0 = reserved Menu 1 = Manual mode Menu 2 = Axis parameters Menu 3 = Block editing Menu  $4$  = Automatic mode Menu 5 = Cycle count Menu 6 = Machine zero-point Menu  $7 =$  unassigned Menu 8 = Error management Menu 9 = reserved

Each MENU contains different SUBMENUS, the number and meaning of which obviously vary according to the respective MENU.

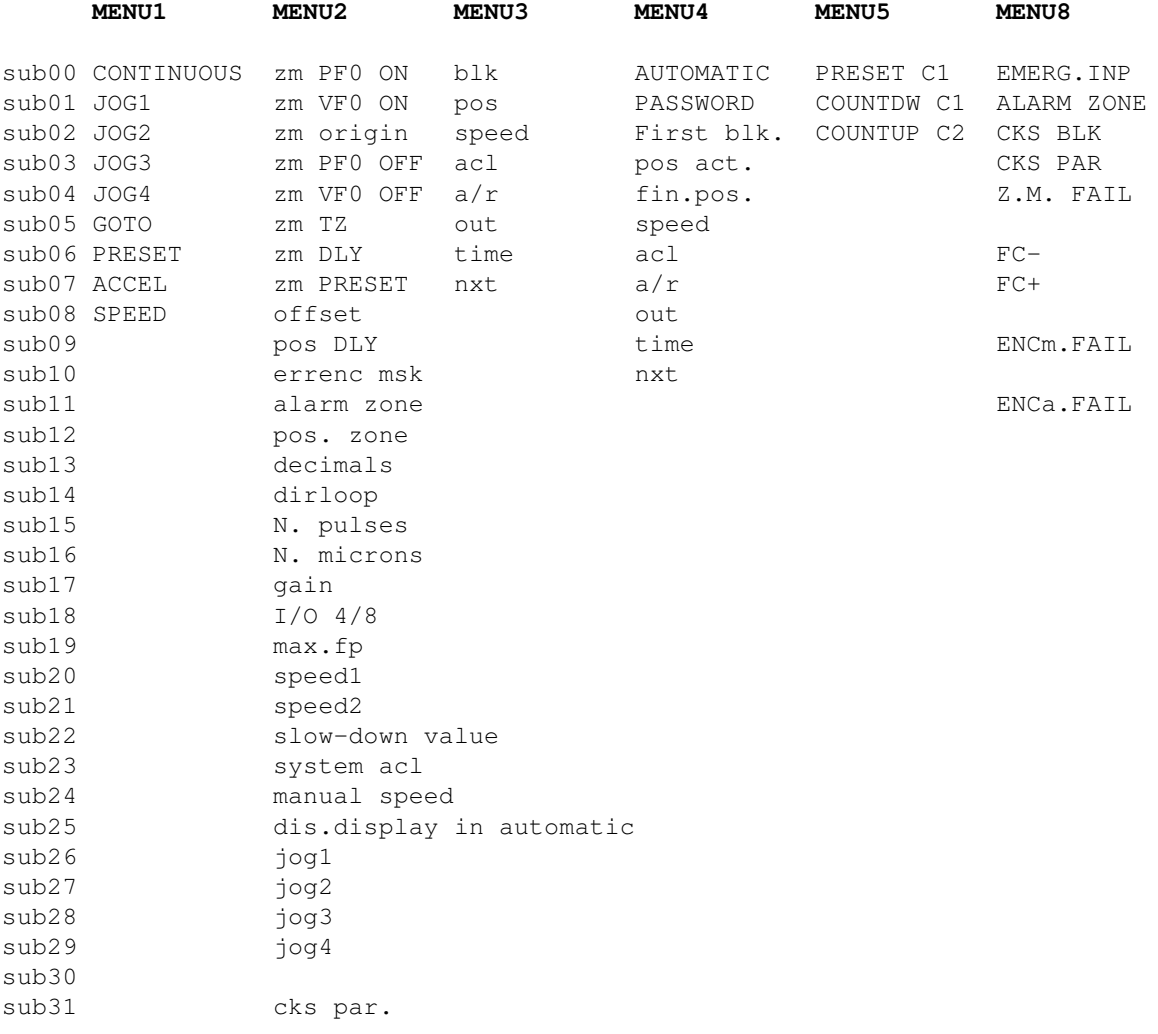

The parameters shown in menus 1 and 9 must not be altered.

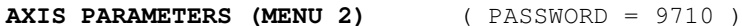

For any access to the menu of machine constants, menu 2 must be called. This menu is protected against involuntary or undesired manipulations by means of an access code which must be entered into menu 4.01.

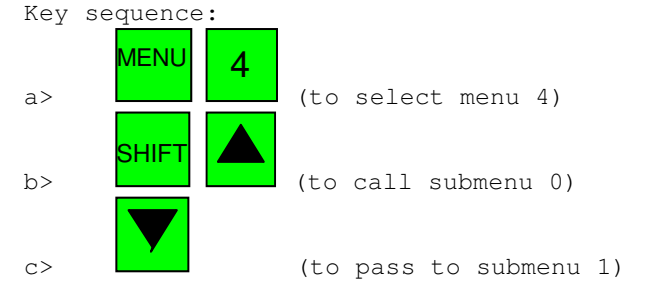

Now the message "PASSWORD" appears and also the present value. If the value is already 0 (zero), the code sequence must only be entered. Otherwise, the existing value must be cancelled.

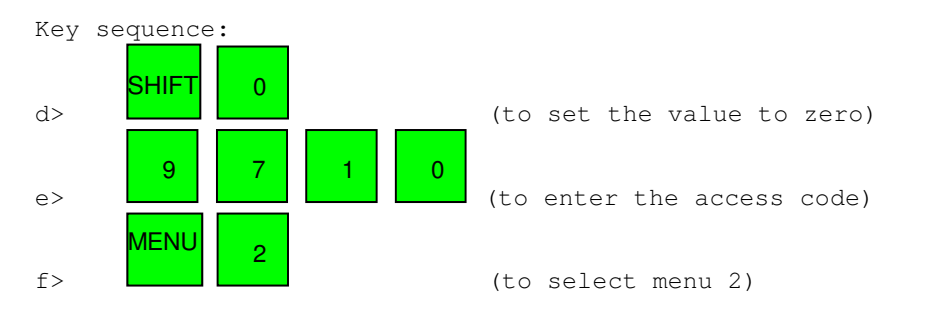

If it is intended to cancel the access code for protecting the data entered, repeat the procedure from point "a" but overjump point "e".

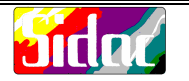

### **MEANING OF AXIS PARAMETERS**

MENU 2

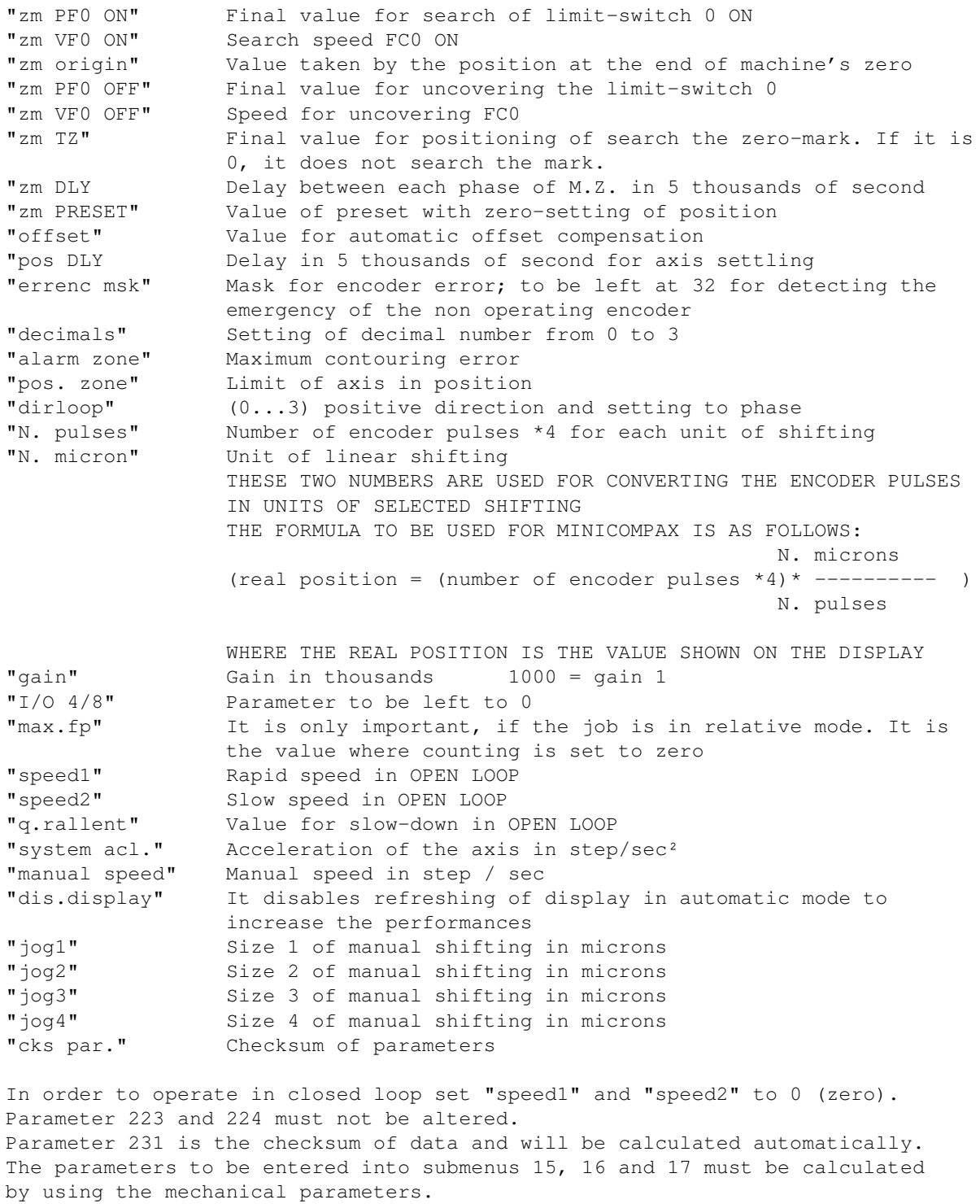

The encoder steps are understood as (encoder pulse number)  $*$  4

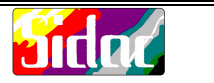

Example : (**2500 \* 4) 10000 encoder steps = 190.000 microns** Divide by the maximum common divider: **1 encoder step = 19 microns** Enter **1 into submenu 15** and **19 into submenu 16**.

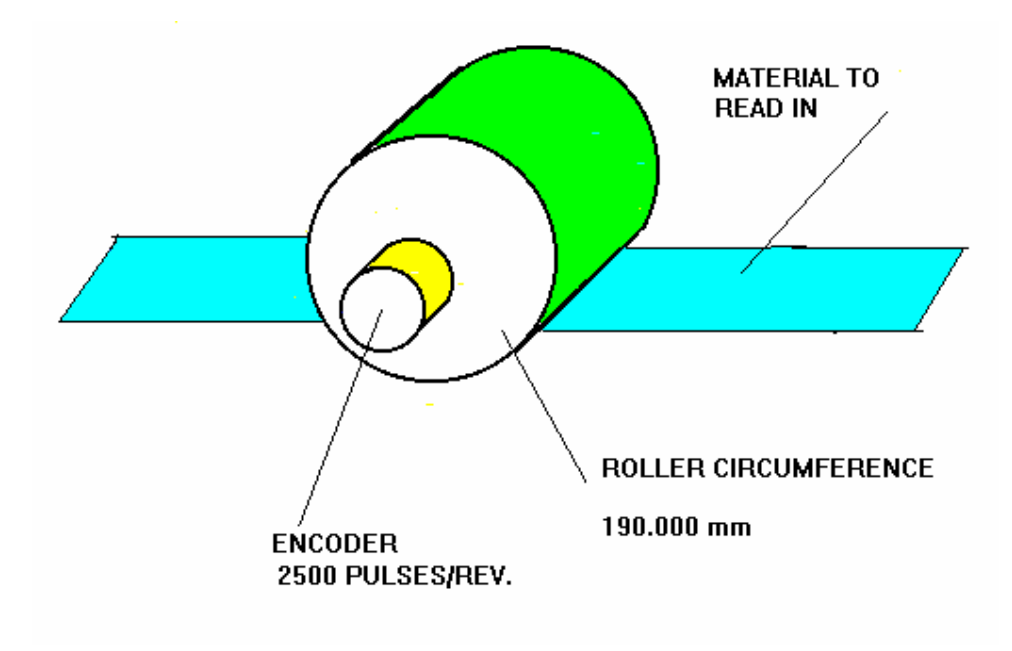

The value to be entered in gain corresponds approximately to: **"gain" = (1000/n.microns) \* n.pulses**

By taking the result obtained as basis, it is possible to make the axis more or less reactive by increasing or decreasing empirically the gain value. After having entered these parameters, it is suitable to switch the Minicompax off and on again.

![](_page_15_Picture_1.jpeg)

#### **OPERATION MODE 'OPEN LOOP'**

During this mode the movement is of the following type: "START...SPEED TRAVEL...SLOW-DOWN...STOP".

Enter the axis Parameters as follows:

```
menu 2.11:alarm zone = X (higher than the maximum value)
menu 2.12:pos. zone = 50 (0.05 mm)
menu 2.17:gain = 0 (loop gain = 0)
menu 2.20:speed1 = 500 (rapid speed) = 2,5 Volt
menu 2.21:speed2 = 50 (slow speed) = 0,25 Volt
menu 2.22:slw-dwn value = 2000 (at 2 mm from the position it passes over to
                              slow speed)
```
The range for parameters "speed1" and "speed2" is between 0 and 2000. The figure 2000 corresponds to an analog output of +10 Volt. The parameter 'gain' must be set to 0 or alternatively to a very low value, if the Minicompax unit has to recover the position.

Enter a speed higher than the maximum required and an acceleration equal to 10 times the speed into the program blocks.

Example: menu 3.02:speed = 1000 1 meter per sec. menu  $3.03$ : acl = 10000 10 meters per second<sup>2</sup>

![](_page_16_Picture_1.jpeg)

### **PROCEDURE FOR SETTING THE SYSTEM TO PHASE**

When the system is not powered, disconnect the analog reference signal for the Minicompax from the drive input. Power the whole system. Make sure that the block "Drive - Motor - Dynamo-tachometer" is connected correctly and regulated in suitable manner as to the parameters of the drive (gain, zero, etc.). In this condition the motor must stand still. If in this condition the motor drifts, it means that the polarity of the dynamotachometer is reverted. In this case change either the polarity of the motor or the polarity of the tachometer. Switch power to the machine off. Feed only the Minicompax and go to Menu 2. Enter a quite low value for the "alarm zone" (1/10 of the axis travel as a maximum) and set "dirloop" equal to 0. The parameter "dirloop" permits both to enter the direction of counting and the feedback LOOP without need of changing any wire or cable. By default this parameter is set to 0 (zero). The direction can be entered with value 0 or 1. The loop can be entered by adding the value 2 to the value of the direction. Therefore, the values which can be entered are  $0, 1, 2, 3$ . Make sure that the value entered in "gain", "pulse number" and "microns number" are coherent. Then move the axis manually into positive direction and make sure that the value shown by Minicompax unit increases. In the opposite case set the parameter 'dirloop' to value '1'. Move the axis to mid-position for safety reasons. Connect again the reference signal of the Minicompax to the drive and power the machine. Now the system can be in the condition of positive or negative feedback according to the phases of encoder, motor, etc.). In order to have the system stable and controlled the feedback must be negative. NOTE: If these conditions do not take place the axis may drift. If this occurs, the Minicompax deactivates the enabling output as soon as the

position of the axis moves away from the ideal position by a number of steps equal to the maximum contouring error, i.e. the value preset in the parameter "alarm".

If the feedback is positive, the setting of the "dirloop" parameter must be changed by adding 2 to the value already entered. After having modified the parameter "dirloop", it is suitable to switch off the Minicompax and switch it on again.

![](_page_17_Picture_1.jpeg)

### **MACHINE ZERO-SETTING**

In order to carry out the procedure of MACHINE ZERO-SETTING, HOME input must be enabled having the emergency input closed. For activating the sequence via keyboard

![](_page_17_Figure_4.jpeg)

The phases for zero-setting are as follows:

- 1. Positioning at the size entered in menu 2.00 using the speed set in menu 2.01
- 2. Covering of the microswitch stops instantaneously the axis and the size will be zeroed

elapsing of a pause equal to the time entered in menu 2.06

- 3. Positioning of the size entered in menu 2.03 using the speed set in menu 2.04
- 4. As soon as the limit-switch will be uncovered, the axis will be locked and the size will be zeroed: pause equal to the time entered in menu 2.06
- 5. If menu 2.05 contains 0, switch over to step 8
- 6. Positioning at the size entered in menu 2.05 for researching the zero mark
- 7. As soon as this mark is read, the axis will stop and the size will be set to zero: pause equal to the time entered in menu 2.06
- 8. Positioning equal to the time entered in menu 2.07. At the end of positioning, zeroing of the position is done. If the size is set to 0 (zero), positioning does not take place, but the pause time will be controlled.
- 9. Setting of the axis origin entered in menu 2.02.

#### NOTE:

The display shows the current situation of the procedure. The OUT HOME output is active during the entire zerosetting cycle. The preset size moves the axis into the position considered as size 0. During the sequence for machine zero-setting the position area is forced to 100. If the positioning ends before detecting the event required, or the input for zero-setting will be deactivated, an error on machine's zero will be emitted. For resetting the procedure, the emergency input must be restored.

![](_page_18_Picture_1.jpeg)

**SHIFT** 

#### **MANUAL MODE (MENU 1)**

For carrying out the motions in manual mode, it is necessary to activate the "MANUAL" input, or to call via keyboard Menu N°1. For entering the direction of travel press the key +/- : the algebraic sign entered for counting will be displayed on the 1st line, 6<sup>th</sup> column of the display. Move inside the submenu of the desired option and press key RUN STOP for moving the axis. The following options are available: MENU 1.00: CONTINUOUS the axis moves when the key RUN STOP is kept depressed MENU 1.01: JOG1 the axis moves by the value entered in menu 2.26 MENU 1.02: JOG2 the axis moves by the value entered in menu 2.27 MENU 1.03: JOG3 the axis moves by the value entered in menu 2.28 MENU 1.04: JOG4 the axis moves by the value entered in menu 2.29 The speed is the one entered in menu 1, sub 08. If the access code is activated, it is possible to accede to the following options: MENU 1.05: GOTO by keeping RUN STOP depressed**,** the axis moves until it reaches the value entered in the second line. During motion the IDEAL position will be displayed and not the real one. MENU 1.06:PRESET by pressing SHIFT RUN STOF the present position will be preset to the value entered in the second line MENU 1.07:ACCEL acceleration value for the axis in manual mode MENU 1.08:SPEED value of axis speed in manual mode

### **TEACH-IN OF A POSITION**

For memorizing the position during the job press the sequence The number of the block is the one shown at the beginning of the 2<sup>nd</sup> line. When carrying out this procedure, all the other values of the block will be set to zero. The number of the block will be self-increased each time the position is memorized. The number of initial block is the one entered in menu 4 sub 02, which indicates the block to be loaded when activating the RESTART input.

![](_page_19_Picture_1.jpeg)

### **ENTERING OF A PROGRAM -- EDITING OF BLOCKS**

The blocks can be transferred through a serial line or entered via keyboard. For entering the data via keyboard, also the access code must be entered: Key sequence

![](_page_19_Picture_712.jpeg)

![](_page_20_Picture_1.jpeg)

For entering the parameters, carry out the sequences shown underneath: Cancel the block number by pressing  $\Omega$ Enter the block to be edited by using the numbers of the keypad Press and enter the desired value into each submenu. After completion of the input of the data in a block, press SHIFT for calling the start submenu. Then repeat the sequence from the beginning for each single block to be edited. If one or more data of a block must be changed, go to the submenu required and change the respective value without changing the other data. This condition occurs for example when one or more positions have been taught in via MANUAL mode and the remaining parameters must be entered for each block. Once data editing is terminated, it is suitable to cancel the access code:

repeat the input procedure from point "a", but overjump point "e".

![](_page_21_Picture_1.jpeg)

The cable required for the connection must be as shown underneath:

![](_page_21_Figure_3.jpeg)

Pan type connector connector connector type WEIDMULLER 9 poles, female 4 poles, pitch 5.08 mm to connect to the PC serial port to connect to Minicompax

Between pins 1 and 3 of the WEIDMULLER connector, place a resistor of 470 Ohm. Utilize a braided cable. Connect the cable to the serial line "COM1"

Launch the TEST.EXE file which is present on the floppy disk supplied with the system. If the connection is correct, the screen shows the first 16 blocks. Inside of this ambient, the data of program blocks and axis parameters can be transferred from PC to Minicompax and vice versa. The commands available are shown at the lower end of the screen.

The commands "save par" and "save blocks" are used for saving in a file the data contained in Minicompax. As a matter of fact, by using the two commands, the system invites to enter the file-name where the data read are to be saved. On the other side, the commands "restore par" and "rest blocks" are used for transferring the data contained in the files to the Minicompax unit. Also in this case the file-name to be transferred will be required. It is obvious that in this way, by using different names for the files, several programs can be transferred to the Minicompax if necessary. Furthermore, it is very practical to write the program blocks, since the files can be changed with any text editor (EDIT of DOS type, WORDSTAR, M, etc.) An option which can be very useful is the command "clr all blk", which cancels the contents of all blocks contained in the Minicompax unit.

Example: Use the command "clr all blk" to cancel all blocks inside the program TEST.EXE. Use the command "save blocks" to save the zero-set blocks in a file with any name. Press ESC to exit from the program. Launch the text editor, load the file created previously and modify the blocks which will be used for the program. As soon as editing is completed, launch again the file TEST.EXE. Use the command "rest. blocks" to transfer the data into the modified file. All blocks of a program can be seen by using the keys "arrow up" and "arrow down".

![](_page_22_Picture_1.jpeg)

#### **SETTING OF THE PRE-SETTABLE COUNTER**

In automatic mode a counter for cycles executed can be used. If necessary, it can be preset in Menu 5.

Menu 5.00:PRESET C1 Value of count begin Menu 5.01:COUNTDW C1 Present value of count

Enter the value of counting start into menu 5.00

![](_page_22_Picture_6.jpeg)

Press for loading the value into menu 5.01.

The count will be decreased by 1 at the end of execution of the block sequence which terminates with 'next' = 999. It restarts at the next start from the block entered in menu 4 at the option 'first block'. This allows entering of the number of times by which the program shall be carried out. The output signal COUNTING END remains inactive until the value of the counter becomes 0.

![](_page_23_Picture_1.jpeg)

#### **MANAGEMENT OF ERRORS (MENU 8)**

The flashing "E" in the 5<sup>th</sup> column of the 1<sup>st</sup> line indicates that the Minicompax is in an error condition. The diagnostics of the error conditions will be managed by Menu 8. The error is active when it is "ON".

Menu 8.00:EMERG INP ON EMERGENCY input open Menu 8.01:ALARM ZONE ON the maximum contouring alarm values have been exceeded Menu 8.02:CKS BLK ON possible alterations of data in the blocks Menu 8.03:CKS PAR ON possible alterations of axis parameters Menu 8.04:Z.M. FAIL ON error in search of machine's zero position Menu 8.06:FC- ON negative limit-switch open Menu 8.07:FC+ ON positive limit-switch open Menu 8.09: ENCm. FAIL unassigned Menu 8.11:ENCa.FAIL ON one or more phases are missing on the encoder

For the solution of the conditions of error 06 and 07, refer to the option "ACTIVATION OF LIMIT-SWITCH".

The activation of the error for the ALARM ZONE indicates that the axis does not succeed to follow the ideal shifting of motion. The error Z.M. FAIL indicates that one of the phases for zero-setting has terminated without the required event. For resetting the conditions of correct operation, reset the EMERGENCY input.

The condition of 'encoder removed' can be restored only by solving the problem and switching the Minicompax unit Off and On again.

![](_page_24_Picture_1.jpeg)

Example of application:

**SCHEMATICS OF AXIS**

![](_page_24_Figure_4.jpeg)

Example: Linear axis with Pick & place robot

From the position of machine's zero-point, the axis must move to position "1" , where the assumed workpiece is taken over and moved to be unloaded in position "2". Then it returns to position "1", takes another workpiece and carries it to position "3". Then it returns again to position "1", takes another workpiece and carries it to position "4" and so on, until it unloads in position "6", and then it returns to position "1".

Therefore, the next step will be restarting of the cycle by with moving into position "2".

Position "7" is the position for "workpiece scrapped ", where virtually ruined workpieces have to be placed.

Let us assume to have the following specification: Motor with 3000 rpm. and encoder with 250 pulses/rev, fitted on the fast-running shaft Total travel of axis 100 mm per rev. of slow-running shaft Total stroke of axis 2 meters Mechanical ratio 10 to 1.

Consequently, it can be calculated that a turn of the encoder corresponds to an axis stroke of 10mm. The number of impulses per rev. must be multiplied by 4 (transition fronts) and the result is that 1000 steps of encoder correspond to a travel of 10'000 microns. Reduced to minimum terms, one step corresponds to 10 microns. From this it can be seen that the linear distance between two zero marks is approx. 1 cm., and the zero-microswitch must be centered as precise as possible between two marks. Furthermore, from the features of the motor a maximum axis speed of 30 m/s can be calculated.

The diagram shows two different ZERO points, relating to a zeroing with or without Encoder Zero mark.

As to the installation and phase-setting, please refer to the Instruction manual.

![](_page_25_Picture_1.jpeg)

Under these circumstances we can program the Minicompax in the following manner: Axis parameters: **PF0 ON: -2.000.000** = 2 meters in negative For searching the zero-microswitch enter a positioning towards the negative limit-switch equal to the maximum travel of the axis. Obviously, it is the duty of the operator to check that the axis is not in a position between the negative limit-switch and the zero-microswitch before the zeroing procedure is launched. The axis can be moved in MANUAL mode before zeroing. **VF0** ON:  $200.000 = 20$  cm/s Enter a speed of approx. 20 cm per second **PF0** OFF:  $\qquad 50.000 = 5 \text{ cm}$  into positive The movement to discover the microswitch is only 5 cm, as a greater movement could be due to an error. **VF0** OFF:  $50.000 = 5$  cm/s The speed must be low so to ensure positioning. **TZ** :  $20.000 = 2$  cm into positive From the calculations made before, we can tell that the zero mark as a maximum must be within one centimeter as to the microswitch. **PRESET : 102.000** = 102 mm in positive Positioning to be carried out automatically after zeroing for reaching position "1". **pos**  $\text{DLY}: \quad 200 = 1 \text{ second}$ Between each zeroing step enter a pause of 1 second for settling. **N.PULSES : 1 N.MICRONS: 10** The two parameters indicate together that an encoder step corresponds to 10 microns. **GAIN** :  $100 = 10\%$  of default gain The value of gain is linked to a multiplication coefficient. **speed,speed2, Slow-down value : 0** To be set to zero. **system acl :**  $1.000.000 = 1 \text{ m./sec}^2$ Parameter for setting the acceleration, utilized only for initialization of the system. **manual speed : 1.000.000** = 1 m./sec. Parameter for manual speed setting, utilized only for initialization of the system. **jog1 : 500**  $= 0.5$  mm per pulse **jog2 : 1.000** = 1 mm per pulse **jog3 : 10.000** = 10 mm. per pulse **jog4 : 100.000** = 100 mm per pulse

The values entered in the different JOGS are used for any manual movements.

If the positions "1.....7" are known, it is possible to switch over directly to programming of blocks; otherwise teaching-in of positions can be carried out.

The teach-in mode can be carried out inside of Menu 2, where different options are available which offer different modes of motions to the operator, but nothing prevents for example to move the axis manually and to teach-in the value similar to the Minicompax when carrying out the motion.

The value entered in parameter PRESET implies that the axis - once it has carried out zero-setting - moves automatically to position "1": this can be avoided by setting this value to 0.

It is however possible to enter into Menu 4.02 the number of the block to be loaded after zeroing. Therefore, if the preset at the first position is not automatic, by entering as first block the block  $N^{\circ}$  "1", a movement to position "1" can be obtained, however subordinated to the activation of the START signal.

![](_page_26_Picture_1.jpeg)

Once the positions have been calculated, it is possible to enter the program blocks: All positions are expressed in absolute values.

![](_page_26_Picture_1302.jpeg)

By using the management from PLC, the program can be only a list of positions which will be loaded automatically by the PLC by means of the input LOAD BLK.

The programmable outputs for each block can be entered in such a way that the PLC always knows the position reached and consequently can load the next appropriate block.

The sequence of execution normally will be 1..2..1..3..1..4..1..5..1..6..1..2..etc.

The PLC will handle the condition of a workpiece ruined to be carried to position 7 and then restart the regular cycle from the suitable position.

Obviously, for this configuration it is necessary to connect the 4 bits of the programmable outputs to the 4 inputs of PLC and the 5 outputs of PLC to the dedicated inputs "LOAD BLK" of the Minicompax unit.

The bits pertaining to the block to be loaded and the signal for loading can be generated simultaneously. It could be furthermore useful to connect a pushbutton N.O. to the STOP input, in order to stop the axis during a positioning for restart or abandoning afterwards.

For the dialog with the PLC, different predefined outputs can be utilized. For example, the output OUT HOME communicates to the PLC that the machine's zero-point has been carried out completely; the output DRIVE ENABLING may indicate the possible event of an emergency condition.

The same program could be handled independently by the Minicompax unit, except for a ruined workpiece, by rewriting the program as shown below:

![](_page_26_Picture_1303.jpeg)

In this case the program will be carried sequentially, and after the execution of the last block (10) it returns automatically to the first block (1)

#### NOTEe:

The programs show the two possible criteria for writing a program, obviously linked to the hardware configuration of the system and therefore to the complexity of the application.

Utilizing adequately the options offered by the Minicompax unit, it is possible to obtain numerous functions such as: Execution in sequence of 2 or more blocks, which can be launched by only one START pulse, by entering the value 1000 into parameter "next".

Execution of positioning in relative by setting the parameter "a/r" to 1.

Generation of programmable impulsive or static outputs by entering an appropriate value for "time".

Possibility of placing the output signals into input in order to have independent systems.